將你的 Word 檔案開啟,選擇「檔案」。

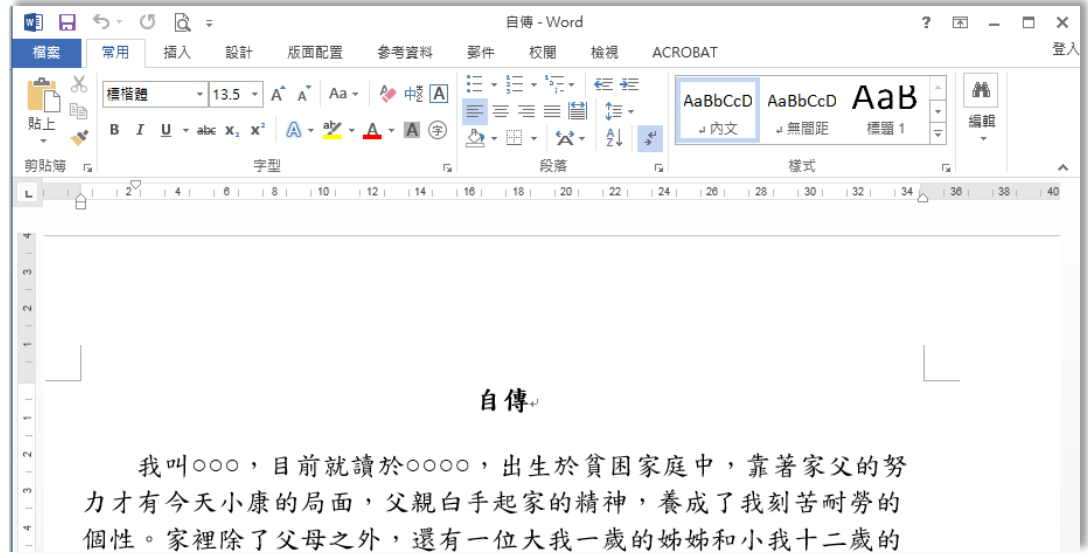

選擇「儲存為 Adobe PDF」。

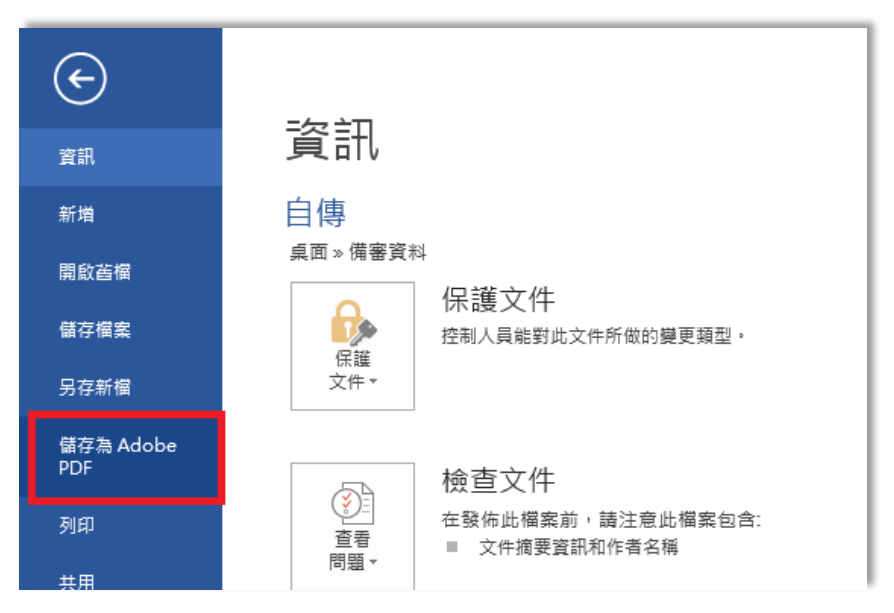

選擇你要存檔的檔案位置,即可存成 PDF 檔案。

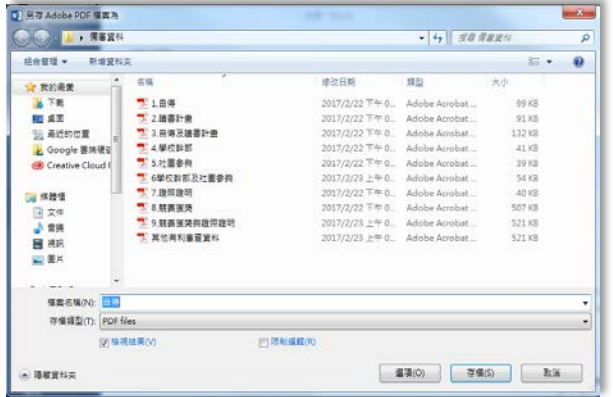

※重點提醒,記得檢視產生的 **PDF** 檔是否與原內容相同。